## La documentaliste conseille ces ressources pour l'Orientation

### **– QUIZZ MÉTIERS DE L'ONISEP**

**KQUIZZ** 

Accès depuis un moteur de recherche : tapez « Quizz ONISEP » Commencer le quizz afin de faire un tour rapide de vos traits de personnalité, vos aptitudes, vos intérêts afin d'explorer des métiers. Possibilité de télécharger en format pdf ses résultats

### - **GPO3 Lycée, application intégrée à l'ENT**

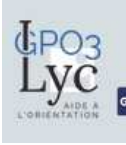

Accès depuis l'ENT en se connectant comme élève ou enseignant du lycée de la Côtière puis cliquez sur le MENU (à gauche) puis RESSOURCES NUMERIQUES puis MEDIACENTRE puis **GAR** l'icône GPO

GPO3 propose 3 parcours :

- MOI : Des questionnaires pour faire le bilan de vos intérêts, le type d'études qui pourraient vous convenir et vos valeurs.

- LE LYCEE : des informations complètes sur les spécialités et filières en lycée général et technologique.

- APRES LE BAC : les formations de l'enseignement supérieur et les métiers

#### - **FOLIOS, application intégrée à l'ENT**

<u>Na Accès</u> depuis l'ENT en se connectant comme élève ou enseignant du lycée de la Côtière puis cliquez sur le MENU (à gauche) puis Orientation / Folios

Folios = différents espaces personnalisables (profil, gérer les documents, générer des formulaires partageables, consulter les comptes des élèves qui leur sont rattachés, mais aussi administrer des espaces collaboratifs.) L'ensemble des documents créés peut faire l'objet d'un exportation

# **ESIDOC, le moteur de recherche du CDI, intégré à l'ENT**<br>CDI-LYCEE DE LA COTIERE-LA BOISSE (01) **1996 à de la primer de la proposition**

Accès depuis l'ENT en se connectant comme élève ou enseignant du lycée de la Côtière puis cliquez sur le MENU (à gauche) puis RESSOURCES NUMERIQUES puis ESIDOC

En tapant un métier dans la barre de recherche, on peut découvrir **AL-** des vidéos courtes présentant un métier

- des pages internet

**THE ET** 

Bienvenue au CDI - Espace élèves

- les brochures papier de l'ONISEP (à emprunter au CDI).

#### - **Rubrique Orientation de l'ENT**

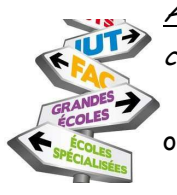

Accès depuis l'ENT en se connectant comme élève ou enseignant du lycée de la Côtière puis cliquez sur le MENU (à gauche) puis ETABLISSEMENT puis INFO ORIENTATION Vous trouverez des infos générales + différents évènements (Salon de l'étudiant, Portes ouvertes, … )

- **site HORIZON du Ministère de l'Education Nationale**

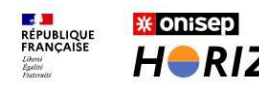

Accès sur http://www.horizons21.fr/

 $H\rightarrow RIZONS21^{\circ}$  pour permettre aux élèves de simulez des combinaisons de spécialités et découvrir les perspectives de formations et de métiers